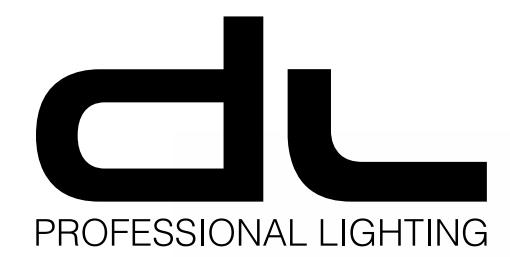

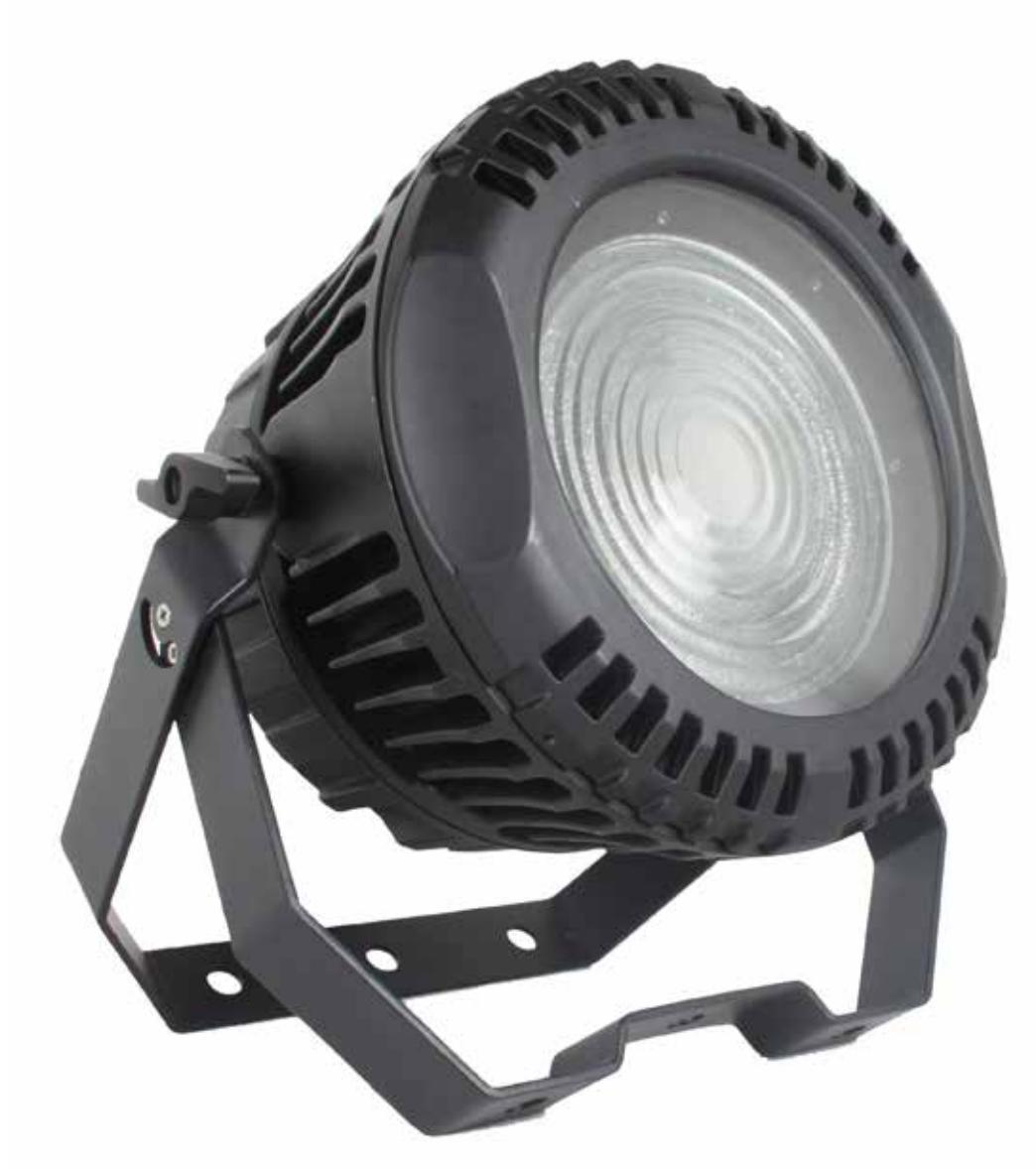

# **120 W RGBW 4in1 COB PROJECTOR**

PAR-PC120/4COB

 $F$ 

**Notice d'utilisation**

à lire avant toute première utilisation.

# **Manual de instrucciones**

Lea atentamente antes de utilizar el producto por primera vez.

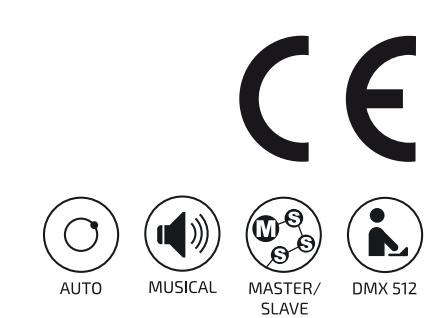

## **1. INTRODUCTION**

Vous venez d'acheter un produit DUNE-LIGHTING, et nous vous en remercions. Le PAR-PC120/4COB est un projecteur professionnel doté d'une LED COB 120 W RGBW 4en1. Son mélange parfait de la couleur et son fonctionnement parfaitement silencieux en font un outil de choix pour des applications de spectacle nécessitant un silence total. Nous vous souhaitons beaucoup de plaisir dans son utilisation.

## **2. AVERTISSEMENTS**

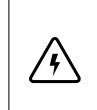

#### **AVERTISSEMENT !**

L'appareil est alimenté par une tension dangereuse. Ne touchez jamais l'intérieur de l'appareil et ne faites rien tomber dans les ouïes de ventilation car, en cas de mauvaise manipulation, vous pouvez subir une décharge électrique.

## **Respectez scrupuleusement les points suivants :**

- L'appareil doit être installé de manière professionnelle et sûre. Si l'appareil doit être suspendu au-dessus de personnes, l'accroche doit se faire avec un crochet de fixation approprié muni d'une élingue de sécurité avec mousqueton. Le câble de sécurité doit être fixé de telle sorte que la distance de chute de l'appareil ne puisse pas être supérieure à 20 cm.
- Veillez à ce que l'appareil ne reçoive aucun choc.
- Pour déplacer l'appareil, utilisez uniquement les poignées prévues à cet effet.
- La mise en marche et l'arrêt fréquent de l'appareil peuvent endommager celui-ci.
- Ne regardez jamais directement le faisceau lumineux, cela peut générer des troubles de la vue. N'oubliez pas que des changements très rapides de couleurs ou des effets de flashs peuvent déclencher des crises d'épilepsie chez les personnes photosensibles et épileptiques.
- L'appareil n'est concu que pour une utilisation en intérieur. Protégez-le des éclaboussures, de tout type de projections d'eau, d'une humidité d'air élevée et de la chaleur (température ambiante admissible 0-40 °C).
- En aucun cas, vous ne devez poser d'objet contenant du liquide ou un verre sur l'appareil.
- Ne manipulez pas l'appareil ou le cordon secteur de celui-ci si vous avez les mains humides.
- La chaleur dégagée par l'appareil doit être évacuée par une circulation d'air correcte. N'obstruez pas les ouïes de ventilation du boîtier.
- Ne faites pas fonctionner l'appareil et débranchez le cordon secteur immédiatement dans les cas suivants : 1. l'appareil ou le cordon secteur présentent des dommages visibles. 2. après une chute ou accident similaire, vous avez un doute sur l'état de l'appareil. 3. des dysfonctionnements apparaissent.
- Faites toujours appel à un technicien spécialisé pour effectuer les réparations.
- Seul le constructeur ou un technicien habilité peut remplacer le cordon secteur.
- Pour des raisons de sécurité, ne jamais modifier l'intérieur de l'appareil.
- Ne jamais réparer ou court-circuiter un fusible endommagé mais le remplacer par un fusible de même type et caractéristiques.
- Ne débranchez jamais l'appareil en tirant sur le cordon secteur ; retirez toujours le cordon secteur en tirant la fiche.
- Pour le nettoyage, utilisez un chiffon sec et doux, en aucun cas de produits chimiques ou d'eau.
- Pour procéder au nettoyage, débranchez la fiche secteur. Utilisez un tissu propre et doux et un produit de nettoyage pour verres, là où les lentilles doivent être nettoyées régulièrement de toute poussière, fumée ou autres particules de salissure. C'est à cette condition que la lumière sera émise avec une luminosité maximale. Essuyez puis séchez la lentille. Pour nettoyer les autres éléments de l'appareil, utilisez exclusivement un tissu doux et propre. N'utilisez en aucun cas de liquide, il pourrait couler dans le projecteur et créer des dégâts.
- Nous déclinons toute responsabilité en cas de dommages corporels ou matériels résultants si l'appareil est utilisé dans un but autre que celui pour lequel il a été conçu, s'il n'est pas correctement branché, utilisé ou réparé par une personne habilitée ; en outre, la garantie deviendrait caduque.
- Tenez l'appareil éloigné des enfants.
- Utilisez l'emballage d'origine pour transporter l'appareil.

 $\boxtimes$ 

Lorsque l'appareil est définitivement retiré du circuit de distribution, vous devez le déposer dans une usine de recyclage adaptée, afin de contribuer à son élimination non polluante.

 $\widehat{\bm{l}}$ 

**INFORMATION :** Veillez à conserver ce manuel pour référence future. Il vous sera également utile si vous décidez de vendre votre appareil afin de pouvoir le donner au nouveau propriétaire.

## **FIXATION DU PRODUIT**

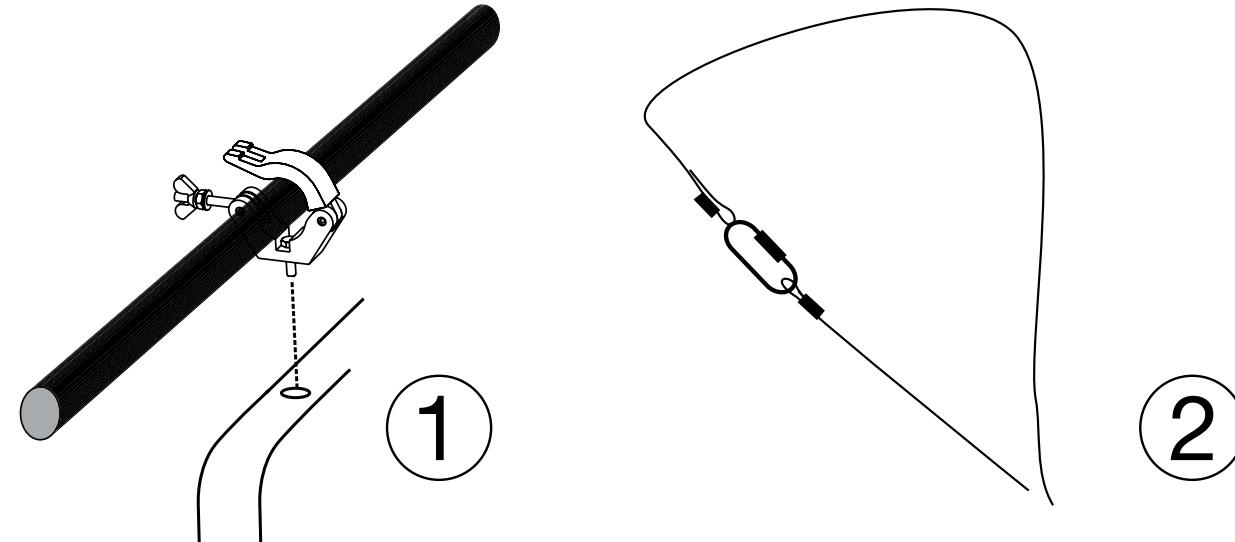

## **Attention !**

L'appareil doit être installé de manière professionnelle et sûre. Si l'appareil doit être suspendu au-dessus de personnes, l'accroche doit se faire avec un crochet de fixation approprié muni d'une élingue de sécurité avec mousqueton. Le câble de sécurité doit être fixé de telle sorte que la distance de chute de l'appareil ne puisse pas être supérieure à 20 cm.

 $\epsilon$ 

## **3. CONTENU DU PACKAGING**

L'appareil répond à toutes les directives nécessaires de l'Union européenne et porte donc le symbole CE.

1 x PAR-PC120/4COB

 $/$ 

- 1 x Cordon d'alimentation
- 1 x Manuel d'utilisation

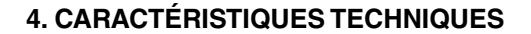

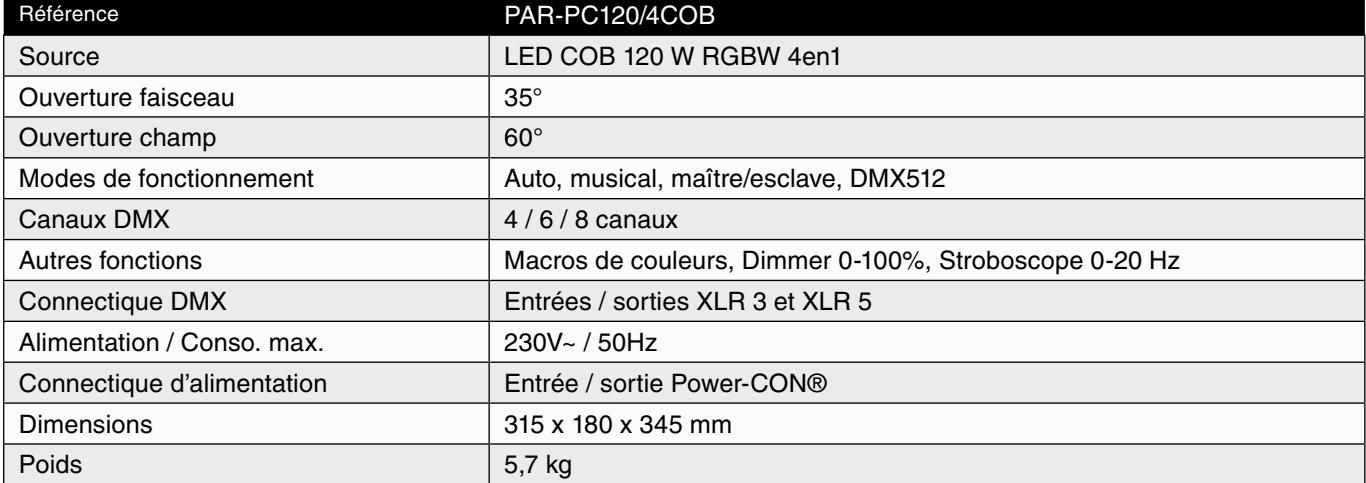

## **5. présentation DU PRODUIT**

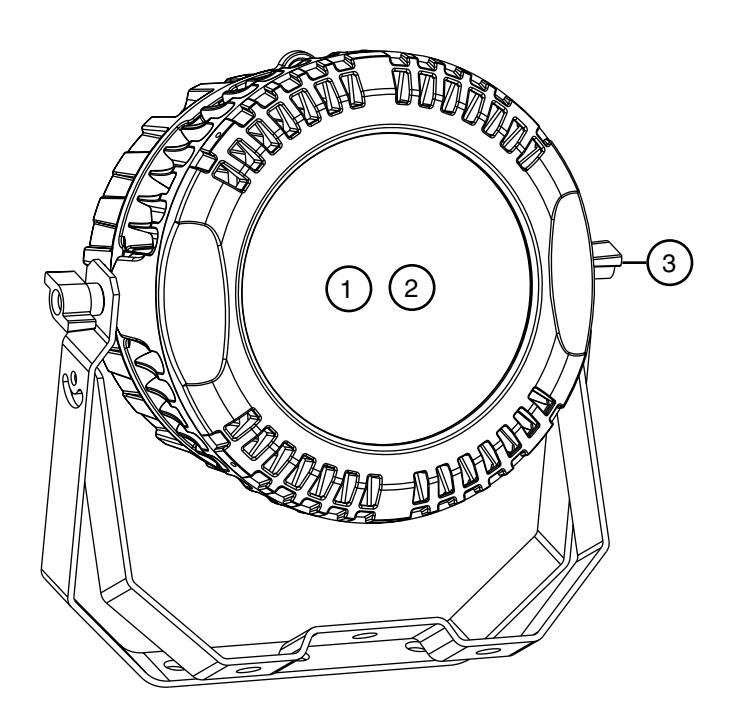

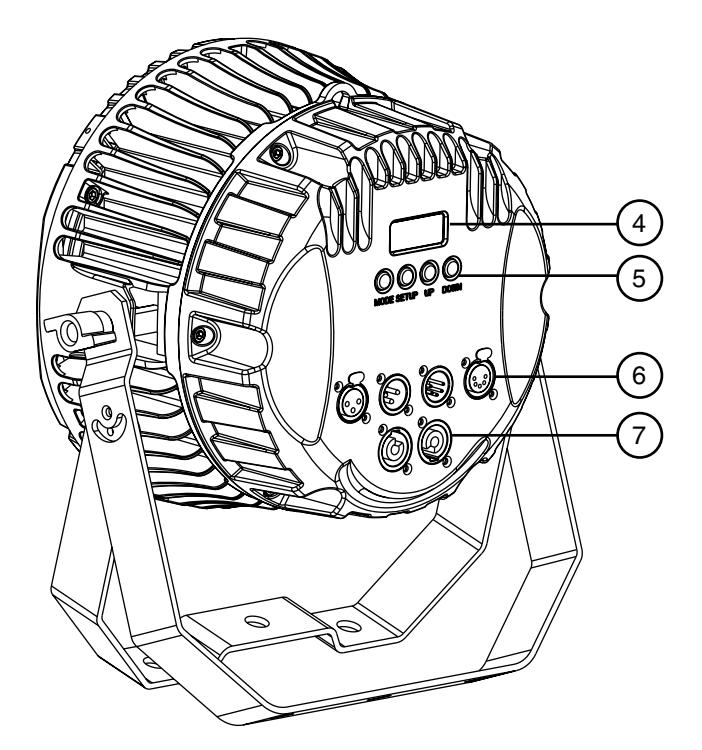

## **FACE AVANT**

- 1. Lentille de Fresnel
- 2. LED COB 120 W RGBW 4en1
- 3. Double lyre de fixation

## **FACE Arrière**

- 4. Afficheur digital 7 segments<br>5. Boutons de contrôle
- 5. Boutons de contrôle
- 6. Entrées / Sorties DMX XLR 3 et XLR 5 points<br>7. Entrée / Sortie d'alimentation (Power-CON®)
- 7. Entrée / Sortie d'alimentation (Power-CON® )

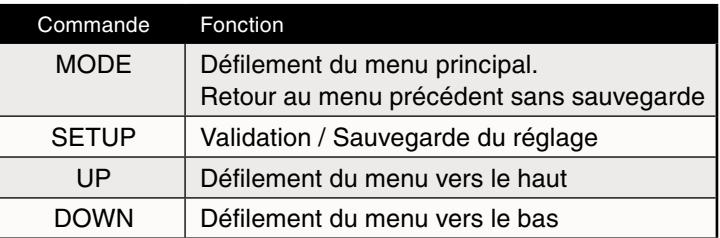

## **DIMENSIONS**

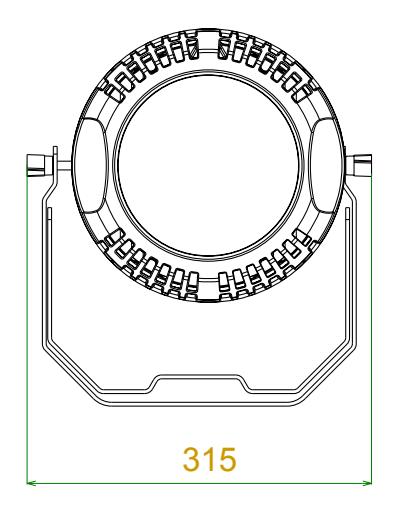

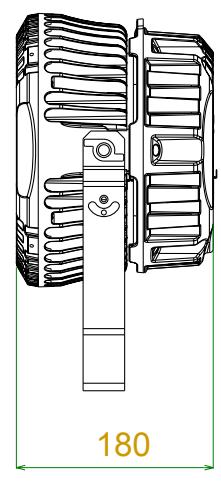

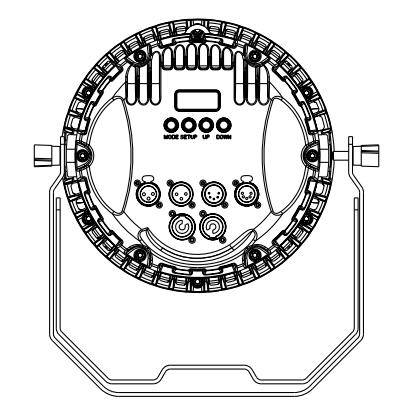

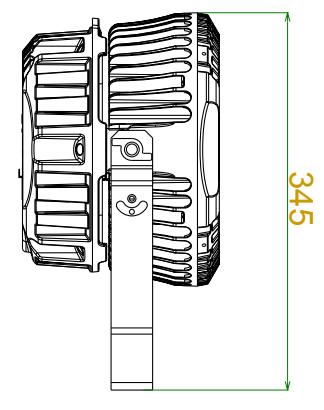

## **MISE EN ROUTE**

Connectez le cordon d'alimentation sur le « Power In » de l'appareil, et branchez-le à la prise secteur.

## **6. Utilisation DU PRODUIT**

**Le PAR-PC120/4COB possède plusieurs modes de fonctionnement :**

- **1. Macros de couleurs : sélection d'un mélange de couleur préenregistré**
- **2. Programmes intégrés : sélection d'un programme intégré**
- **3. Mode automatique : Défilement en boucle des programmes intégrés**
- **4. Mode musical : fonctionnement sur le rythme de la musique**
- **5. Couleur fixe : projection d'une seule couleur après réglage des valeurs de R+G+B+W**

**Ainsi que plusieurs Modes de contrôle :**

- **6. Maître / Esclave : synchronisation de plusieurs appareils « esclaves » sur un projecteur « maître ».**
- **7. DMX512 : contrôlez votre appareil via une console DMX (vendue séparément).**

**Découvrez dans ce manuel comment les utiliser et tirer le meilleur parti de votre nouvel appareil.** 

## **Tableau du Menu et des fonctions**

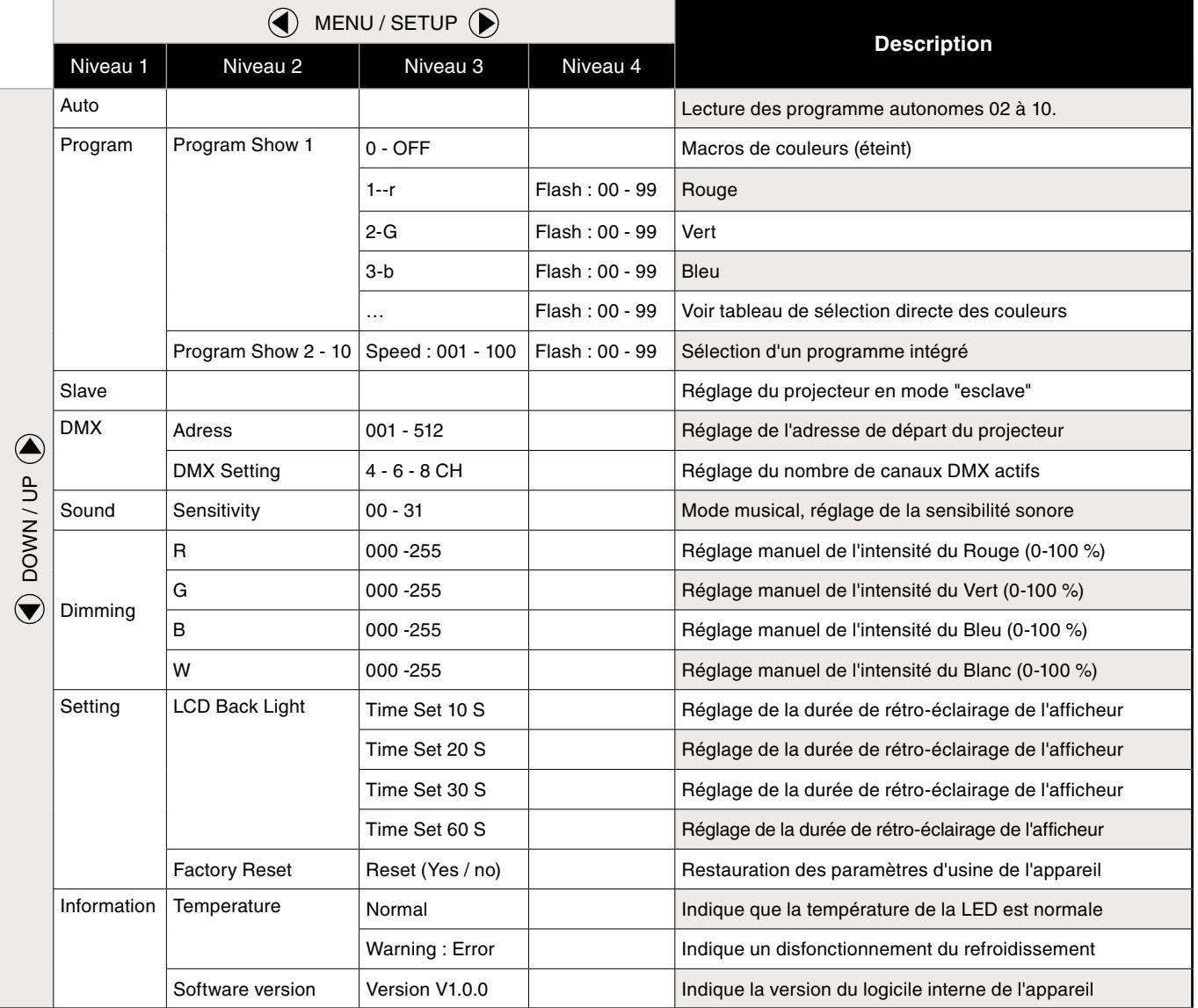

## **MODES DE FONCTIONNEMENT**

## **1. Macros de couleurs**

Vous avez la possibilité de sélectionner directement un mélange de couleur enregistré sur le logiciel interne de l'appareil. Pour cela :

- Faites défiler le menu à l'aide de la touche MODE, jusqu'à voir s'afficher « **Program Show : XX** ».
- Validez avec SETUP pour entrer dans le sous-menu.
- Sélectionnez le programme « **Program Show : 01** ».
- Validez avec SETUP.
- Reportez-vous au tableau ci-dessous pour sélectionner la couleur de votre choix.

## **Tableau de sélection directe d'une macro de couleur :**

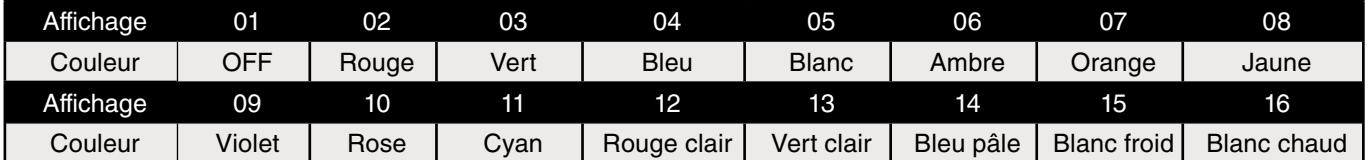

**Vous avez maintenant la possibilité d'ajuster la fréquence des flashs de couleur. Pour cela :** 

Appuyez de nouveau sur la touche SETUP.

L'appareil indique alors « **Flash : XXX** ».

Ajustez la valeur des flashs de « *Flash : 000* » (couleur fixe) à « *Flash : 099* » (flashs très rapides) à l'aide de la touche UP ou DOWN.

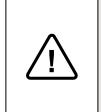

## **Attention !**

N'oubliez pas que des changements très rapides de couleurs ou des effets de flashs peuvent déclencher des crises d'épilepsie chez les personnes photosensibles et épileptiques.

Appuyez sur la touche MODE pour revenir au menu précédent.

## **2. Programmes intégrés**

## **Sélectionnez ici le programme automatique de votre choix. Pour cela :**

- Faites défiler le menu à l'aide de la touche MODE, jusqu'à voir s'afficher « **Program Show : XX** ».
- Validez avec SETUP pour entrer dans le sous-menu.
- Sélectionnez l'un des programmes « **Program Show : 02** » à « **Program Show : 10** ».
- Validez avec SETUP pour activer le programme de votre choix.

## **Vous avez maintenant la possibilité d'ajuster la vitesse de lecture des programmes intégrés. Pour cela :**

- Une fois le programme sélectionné, appuyez sur la touche SETUP.
- L'appareil indique alors : « **Speed : XXX** ».
- • Ajustez la valeur de la vitesse de lecture de « *Speed : 001* » (lent) à « *Speed : 100* » (très rapide) à l'aide de la touche UP ou DOWN.

## **Vous avez maintenant la possibilité d'ajuster la fréquence des flashs de couleur. Pour cela :**

- Appuyez de nouveau sur la touche SETUP.
- L'appareil indique alors « **Flash : XXX** ».
- Ajustez la valeur des flashs de « *Flash : 000* » (couleur fixe) à « *Flash : 099* » (flashs très rapides) à l'aide de la touche UP ou DOWN.

## **3. Mode automatique**

Le projecteur possède un mode automatique faisant défiler en boucle l'ensemble des programmes intégrés « *Program Show : 02 à 10* ». Pour le sélectionner, procédez de la manière suivante :

- • Appuyer sur la touche MODE, jusqu'à voir s'afficher « *Auto* ».
- Validez avec SETUP pour lancer le Mode automatique.

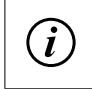

#### **INFORMATION :**

Dans ce Mode, la vitesse de lecture sera identique à celle renseignée dans le menu des programmes intégrés (2).

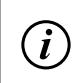

## **INFORMATION :**

L'appareil lira en boucle les programmes intégrés tant qu'il n'aura pas reçu de nouvelles instructions.

## **4. Mode musical**

Pour faire fonctionner votre projecteur en Mode musical, appliquez la procédure suivante :

- Sélectionnez le menu « **Sound** » à l'aide de la touche MODE, puis validez avec SETUP.
- Appuyez ensuite sur SETUP afin d'ajustez la sensibilité du microphone.

Réglez la sensibilité sonore de « **Sensitivity 00** » (peu sensible) à « **Sensitivity 31** » (très sensible) à l'aide des touches UP et DOWN.

## **5. Couleur Fixe**

#### **Définissez ici la couleur de votre éclairage. Pour cela :**

- • Naviguez dans le menu principal à l'aide de la touche MODE jusqu'à afficher « *Dimming* ».
- Entrez dans le sous-menu avec SETUP.
- Réglez ensuite la valeur de chaque couleur ( $R+G+B+W$ ) à l'aide des touches UP et DOWN.
- Appuyez sur la touche SETUP pour valider et passer à la couleur suivante.

## **MODES DE CONTRÔLE**

## **6. Mode maître / esclave**

**Vous avez la possibilité de faire fonctionner ensemble plusieurs PAR-PC120/4COB de façon synchronisée. Pour cela :**

## **a. Paramétrez le « maître ».**

Réglez votre appareil « maître » sur le mode autonome de votre choix : Macros de couleurs (1), Programmes intégrés (2), Mode automatique (3), Musical (4), ou Couleur fixe (5).

## **b. Réglez toutes les unités « esclaves ». Pour cela :**

- Appuyez sur la touche MODE jusqu'à voir s'afficher « **Slave** ».
- Validez en appuyant sur SETUP.
- Reliez vos appareils entre eux grâce à du câble DMX 3 ou 5 broches, en partant du connecteur « Out » de l'appareil « maître » vers le connecteur DMX « In » de l'appareil suivant.

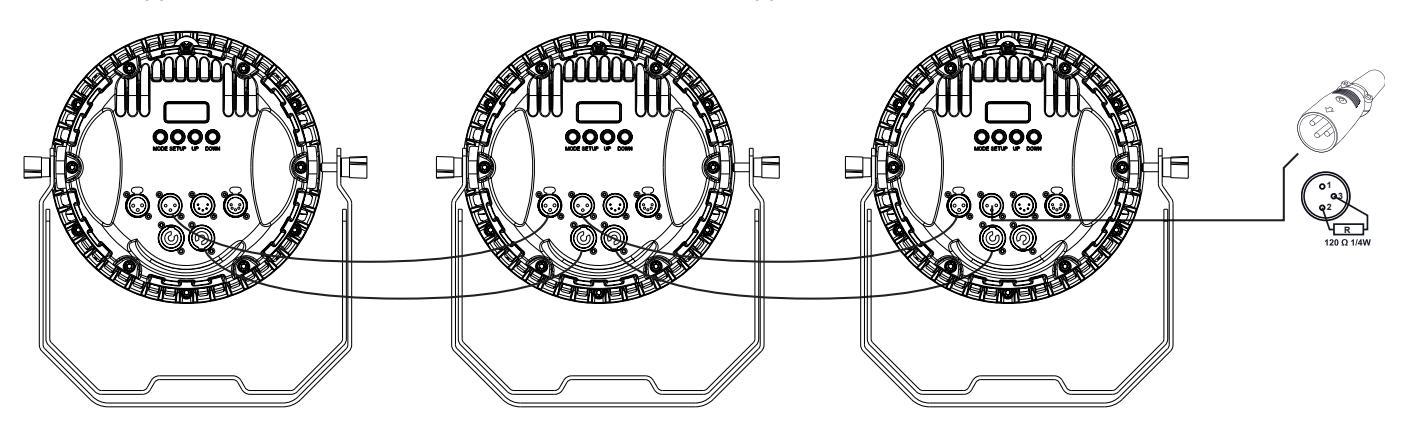

- Procédez de même pour tous les appareils.
- Terminez votre installation par un bouchon DMX d'impédance 120 Ω sur le connecteur DMX « Out » du dernier appareil de la chaîne.

#### **7. Mode DMX512**

**Vous avez la possibilité de piloter votre appareil par l'intermédiaire d'une console DMX externe. Pour cela :**

- • Appuyez sur la touche MODE jusqu'à voir apparaître « *DMX* ».
- Entrez dans le menu de réglage du Mode DMX de votre appareil en appuyant sur SETUP.

#### **a. Réglage de l'adresse de départ du projecteur.**

Faites défiler le sous-menu à l'aide des touches UP et DOWN jusqu'à afficher « **DMX** ».

- • Appuyez à nouveau sur SETUP, l'écran affiche alors « *Adress : XXX* »
- Réglez l'adresse de départ de votre projecteur de « *Adress : 001* » à « *Adress : 512* **» à l'aide des touches UP et** DOWN, puis validez avec SETUP.

## **b. Réglage du nombre de canaux DMX actifs :**

- Faîtes défiler le sous-menu à l'aide des touches UP et DOWN jusqu'à afficher « **Channel Setting** », puis appuyez sur SETUP.
- Réglez le nombre de canaux désirés (*Channels 4-CH / Channels 6-CH / Channels 8-CH*) à l'aides des touches UP et DOWN, puis validez avec SETUP.
- Reliez enfin votre appareil au contrôleur DMX grâce à un câble DMX XLR 3 ou 5 points, en partant du connecteur DMX « Out » de la console vers le connecteur DMX « In » du projecteur.
- Référez-vous ensuite au *Tableau des Modes et des canaux DMX* pour piloter votre appareil.

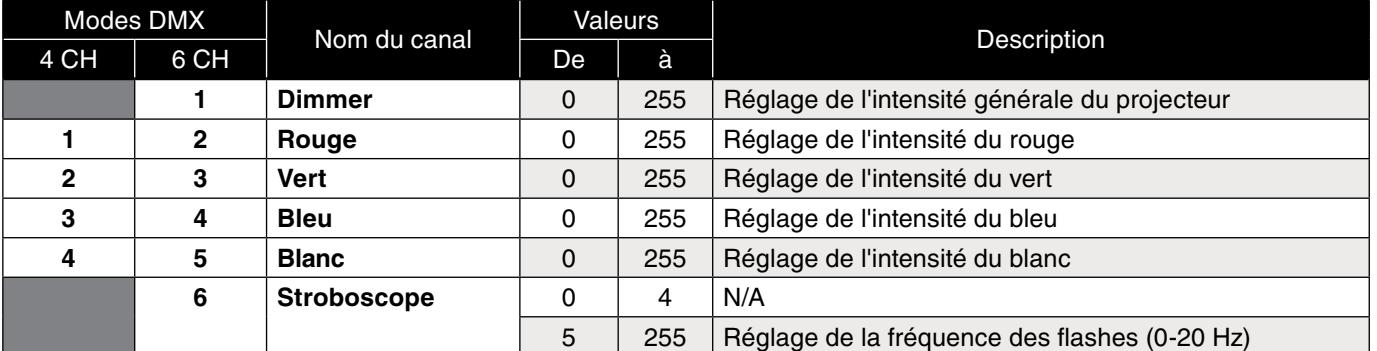

## **Tableau des Modes et des canaux DMX**

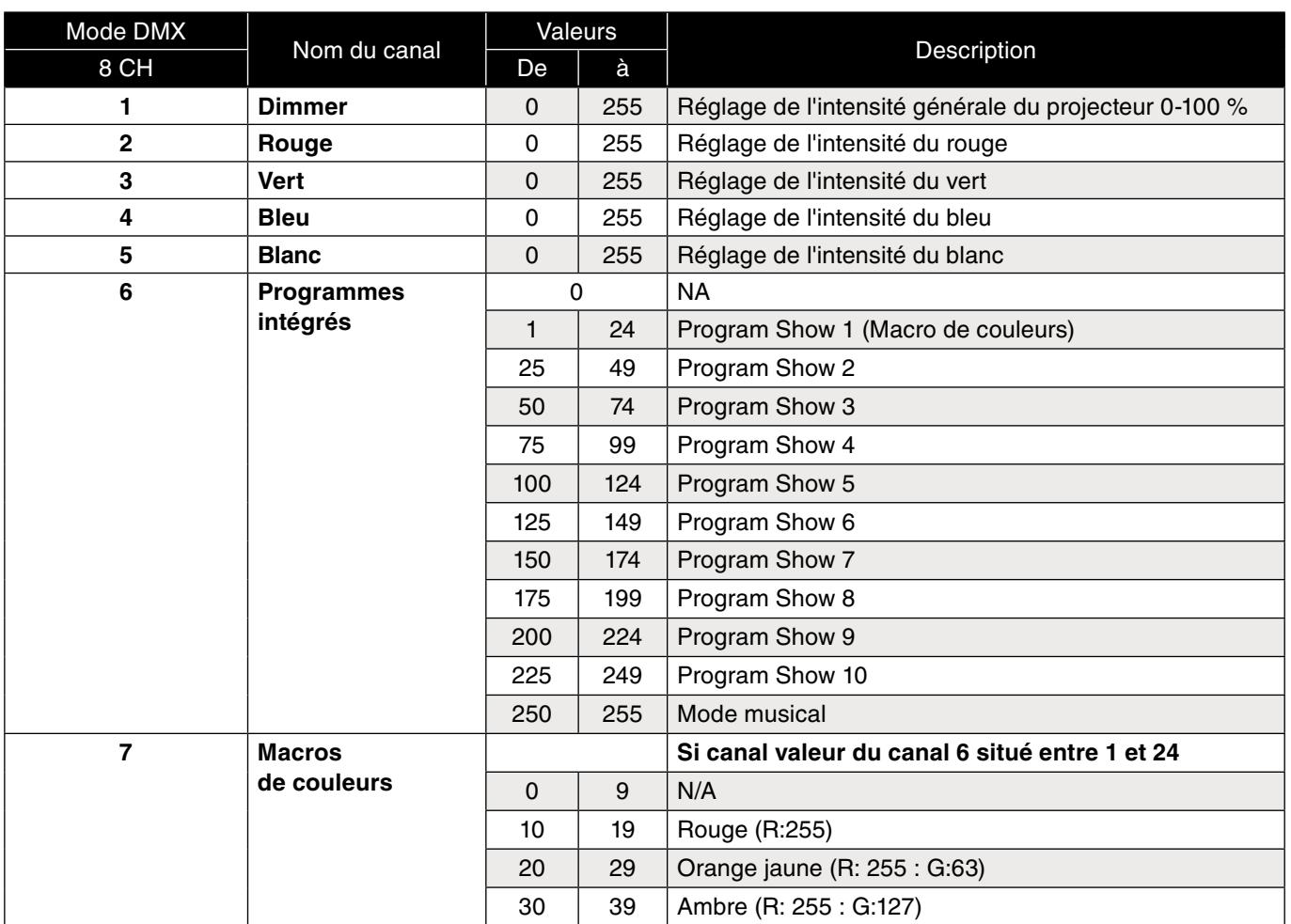

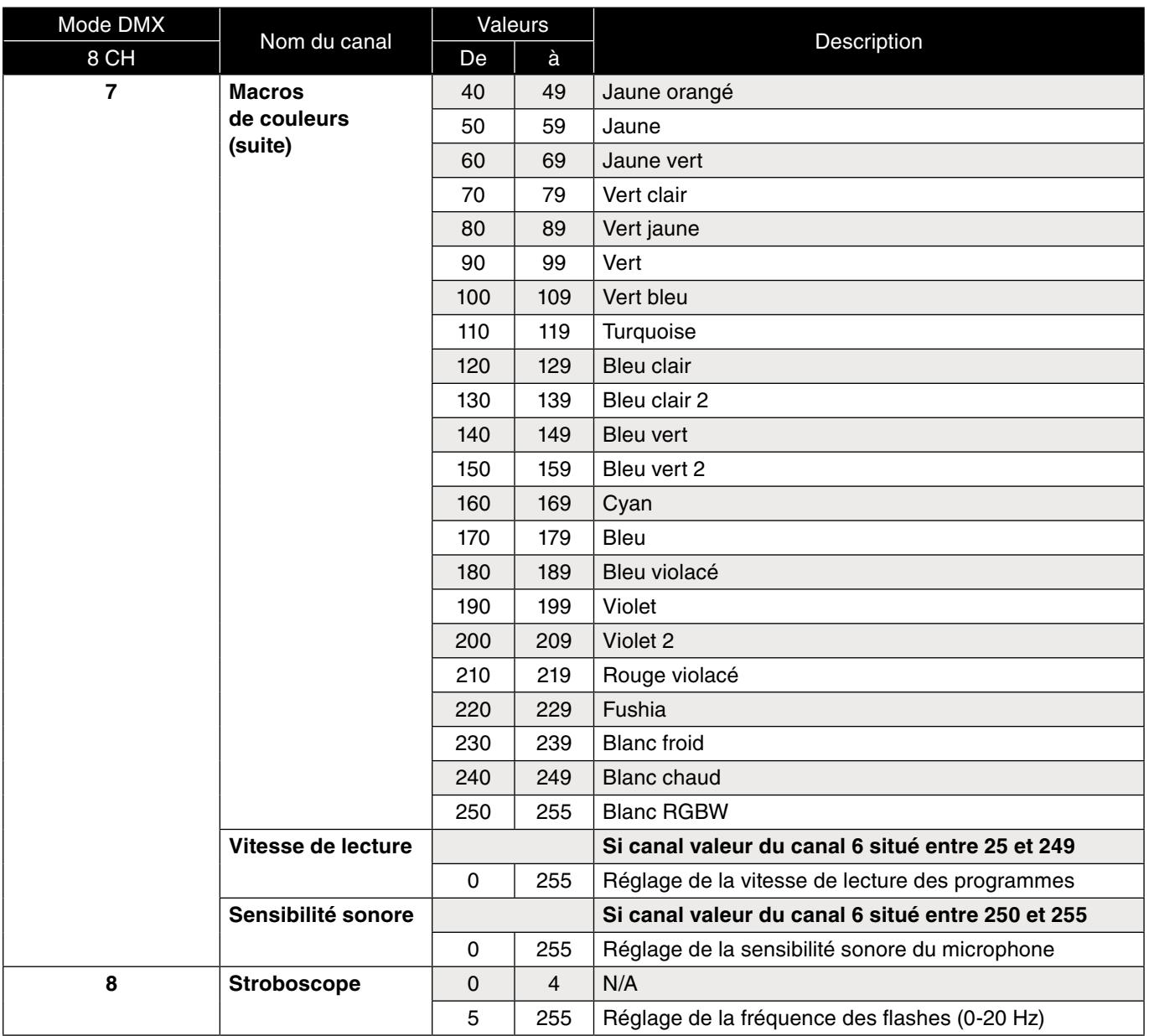

## **AUTRES FONCTIONS**

## **RETRO-ECLAIRAGE**

Votre appareil vous permet de régler la durée de rétro-éclairage de l'afficheur. Pour cela :

- • Appuyez sur la touche MODE jusqu'à voir s'afficher « *LCD Back Light* ».
- Sélectionnez la durée de rétro-éclairage désirée à l'aide des touches UP ou DOWN :
	- **• Time Set 10S**
		- **• Time Set 20S**
		- **• Time Set 30S**
		- **• Time Set 60S**

## **RESET**

Vous avez la possibilité de restaurer les paramètres d'usine de votre projecteur.

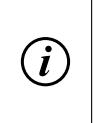

## **INFORMATION :**

Ce menu permet de lancer les procédures de ré initialisation sur l'ensemble des réglages du PAR-PC120/4COB. Utilisez ce menu si vous souhaitez ré initialiser les réglages d'usine, ou si vous constatez un mauvais fonctionnement des effets.

- • Appuyez sur la touche MODE jusqu'à voir s'afficher « *Factory Reset* ».
- L'appareil affiche alors « **YES** » / « **NO** ».
- Sélectionnez l'option désirée puis validez avec SETUP.
- Vous pouvez également effectuer un RESET en appuyant simultanément sur les touches MODE et SETUP durant 5 secondes.

## **INFORMATIONS COMPLEMENTAIRES**

Votre projecteur peut vous indiquer des informations sur son fonctionnement:

## **Température**

- • Appuyez sur la touche MODE jusqu'à voir s'afficher « *Info* ».
- Entrez dans le menu en appuyant sur SETUP.
- • Appuyez sur "UP" et "DOWN" pour choisir l'option « *Temperature* ».

## **Si l'appareil indique :**

*Normal :* l'appareil fonctionne correctement.

*Warning ! Error :* Laissez refroidir votre appareil. Il s'agit très probablement d'une panne au niveau du capteur thermique. Si le message persiste, n'utilisez pas votre projecteur. Contactez votre revendeur.

## **Version du logiciel :**

- • Appuyez sur la touche MODE jusqu'à voir s'afficher « *Info* ».
- Entrez dans le menu en appuyant sur SETUP.
- • Appuyez sur "UP" et "DOWN" pour choisir l'option « *Software version* ».
- Appuyez sur SETUP pour vérifier la version du produit.

## **NETTOYAGE**

Nettoyez les lentilles optiques accessibles de l'extérieur afin d'optimiser la puissance lumineuse. La fréquence du nettoyage dépend de l'environnement de fonctionnement : les environnements humides, enfumés ou particulièrement sales peuvent causer des dépôts de poussières importants sur le système optique de l'appareil. Effectuez le nettoyage avec un chiffon humecté et un nettoyant pour vitres usuel. Séchez toujours les pièces avec soin.

Afin de vous garantir une qualité optimale sur la fabrication de ces produits, la Société SODEL SAS se réserve le droit de modifier sans préavis les caractéristiques techniques et configurations générales de ses appareils, dans ce cas les caractéristiques et illustrations de ce manuel peuvent être différentes. D'après les données du constructeur. Tout droit de modification réservé. Notice d'utilisation protégée par le copyright de SODEL SAS.

Toute reproduction même partielle à des fins commerciales est interdite.

D'après les données du constructeur Made in PRC

## **1. INTRODUCCIÓN**

Acaba de comprar un producto DUNE-LIGHTING, y se lo agradecemos. El PAR-PC120/4COB es un proyector profesional, dispone de un LED COB 120 W RGBW 4en1. Su mezcla perfecta de los colores y su funcionamiento silencioso hacen de él una herramienta de selección para aplicaciones de espectáculo que necesitan un silencio total. Le deseamos una buena utilización.

## **2. ADVERTENCIAS**

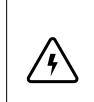

## **¡ ADVERTENCIAS !**

El aparato está alimentado por una tensión peligrosa. No tocar nunca el interior del aparato y no poner nada dentro de las rejillas de ventilación, ya que en caso de una mala manipulación del mismo, podría sufrir una descarga eléctrica mortal.

## **Respetar escrupulosamente los siguientes puntos :**

- El aparato debe de instalarse de manera profesional y segura. Si el aparato debe de colgarse encima de personas, la fijación debe de hacerse mediante un soporte adecuado así mismo con una eslinga de seguridad con mosquetón.El cable se seguridad debe de fijarse de tal forma que la distancia de caída del aparato no sea superior a 20 cm.
- Vigilar que el aparato no reciba ningún choque.
- Para desplazar el aparato, utilizar únicamente las asas previstas para ello.
- La puesta en marcha y el paro frecuente del aparato pueden dañarlo.
- No mirar nunca el haz luminoso, esto le podría generar problemas en la vista. No olvidar que los cambios muy rápidos de efectos flash o de colores pueden derivar en crisis de epilepsia a las personas fotosensibles y epilépticas.
- El aparato solo puede utilizarse en el interior. Protegerlo de las salpicaduras, de todo tipo de proyecciones de agua, de una humedad elevada y del calor (temperatura ambiente admisible 0-40 °C).
- En ningún caso, debe depositarse un objeto que contenga líquido o un vaso encima del aparato.
- No manipular el aparato o el cable de red del mismo con las manos húmedas.
- El calor que desprende el aparato debe ser evacuado por una circulación de aire correcta. No obstruir las rejillas de ventilación del aparato.
- No conectar y desconectar el aparato del cable de red de manera inmediata en los siguientes casos : 1. El aparato o el cable de red presentan daños visibles. 2. Después de una caída o accidente similar, y tenemos dudas sobre el estado del aparato. 3. Aparecen disfunciones del mismo.
- Llamar siempre a un técnico habilitado para efectuar las reparaciones.
- Solamente el fabricante o un técnico especializado puede cambiar el cable de red.
- Por razones de seguridad, no modificar nunca el interior del aparato.
- No reparar o corto circuitar un fusible dañado, debe siempre cambiarse por uno del mismo tipo y características.
- No desconectar jamás el aparato tirando del cable de red ; retirar siempre el cable de red cogiendo el conector.
- Para limpiarlo utilizar un paño seco y suave, en ningún caso deben utilizarse productos químicos o agua.
- Para proceder a la limpieza del mismo, desconectar el cable de red. Utilizar un paño limpio y suave y un limpiacristales, para limpiar las lentes regularmente del polvo y la suciedad. Es de esta manera que siempre podrá emitir una luminosidad máxima. Limpiar y secar bien la lente. Para limpiar los otros elementos del aparato, utilizar únicamente un paño limpio y suave. No utilizar ningún líquido ya que este podría filtrarse dentro del aparato y causar daños.
- Declinamos cualquier responsabilidad en caso de daños corporales o materiales resultantes de una mala utilización o manipulación por la que el aparato ha sido fabricado, si no se ha conectado correctamente, utilizado o reparado por una persona habilitada; en este caso, quedará fuera de cualquier tipo de garantía.
- Dejar el aparato lejos de los niños.
- Utilizar el embalaje de origen para transportar el aparato.

Cuando el aparato se retira definitivamente del circuito de distribución, debe depositarse en una fábrica de reciclaje adaptada, para así contribuir a una eliminación del mismo sin polución ni contaminación.

#### **INFORMAción :**

 $(i)$ 

Guardar este manual para si fuera necesario consultarlo en un futuro. Será igualmente útil si usted decide vender el aparato para poderlo dar a un nuevo propietario.

 $\epsilon$ 

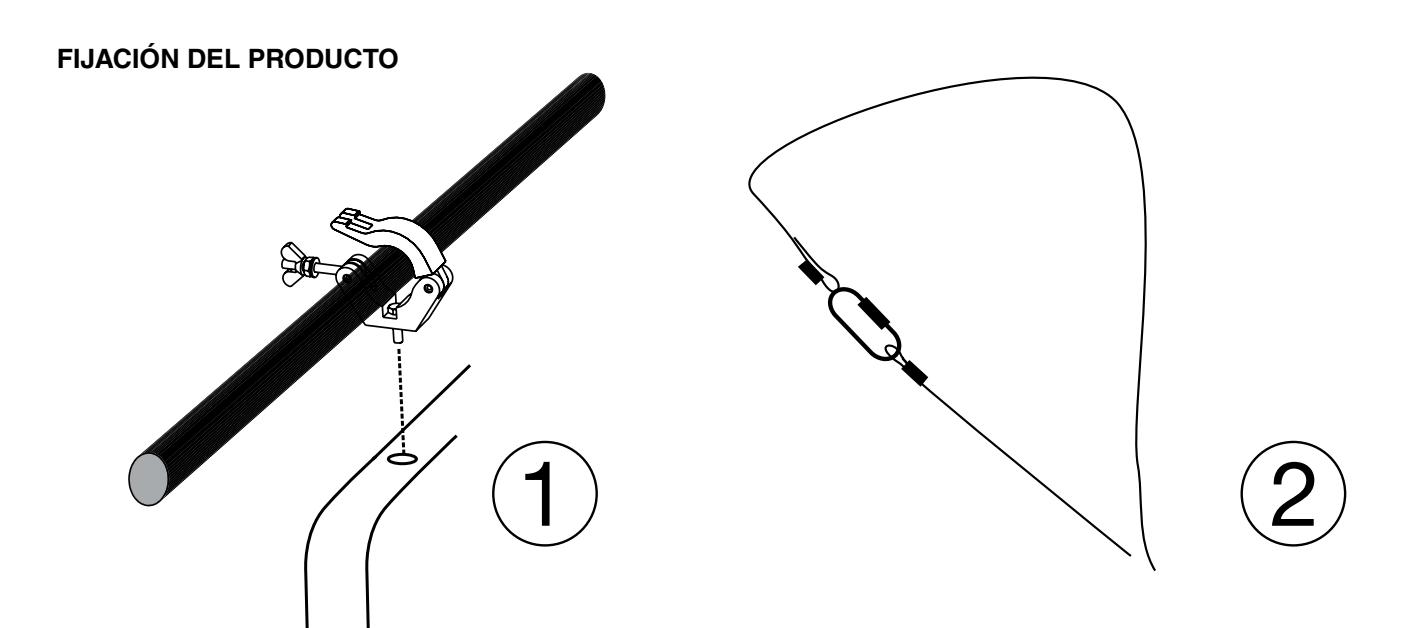

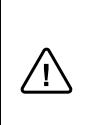

## **¡ Atención !**

El aparato debe de instalarse de manera profesional y segura. Si el aparato debe de colgarse encima de personas, la fijación debe de hacerse mediante un soporte adecuado así mismo con una eslinga de seguridad con mosquetón. El cable se seguridad debe de fijarse de tal forma que la distancia de caída del aparato no sea superior a 20 cm.

## **3. CONTENIDO DEL EMBALAJE**

El aparato cumple todas las normativas necesarias de la Unión Europea y lleva por eso el símbolo CE.

1 x PAR-PC120/4COB

1 x Cable de alimentación

1 x Manual de instrucciones

## **4. CARACTERÍSTICAS TÉCNICAS**

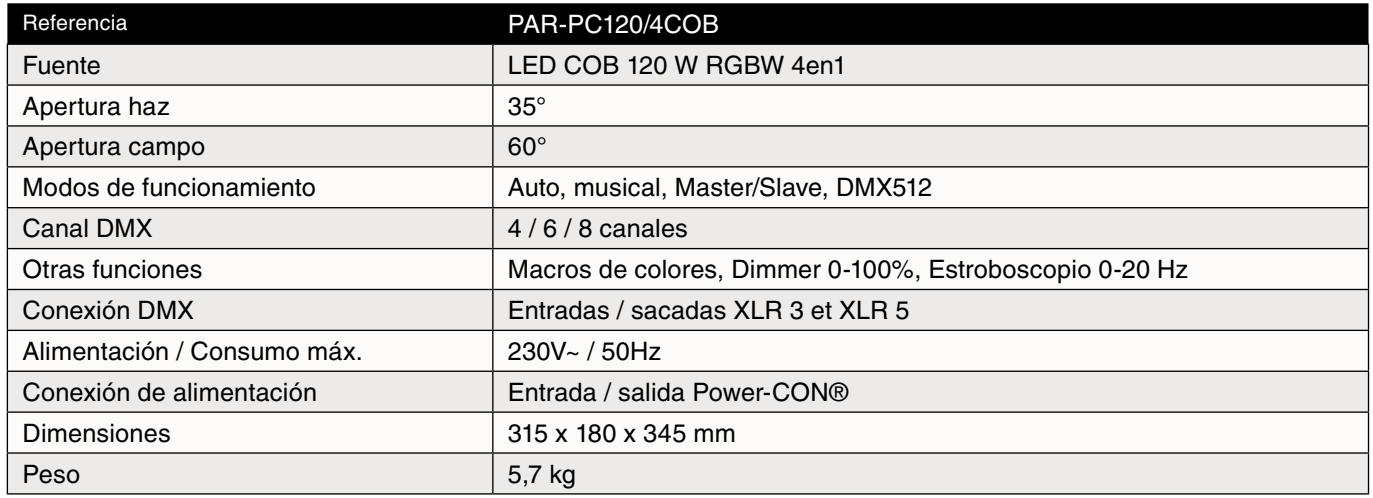

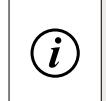

## **INFORMAción :**

Guardar este manual para si fuera necesario consultarlo en un futuro. Será igualmente útil si usted decide vender el aparato para poderlo dar a un nuevo propietario.

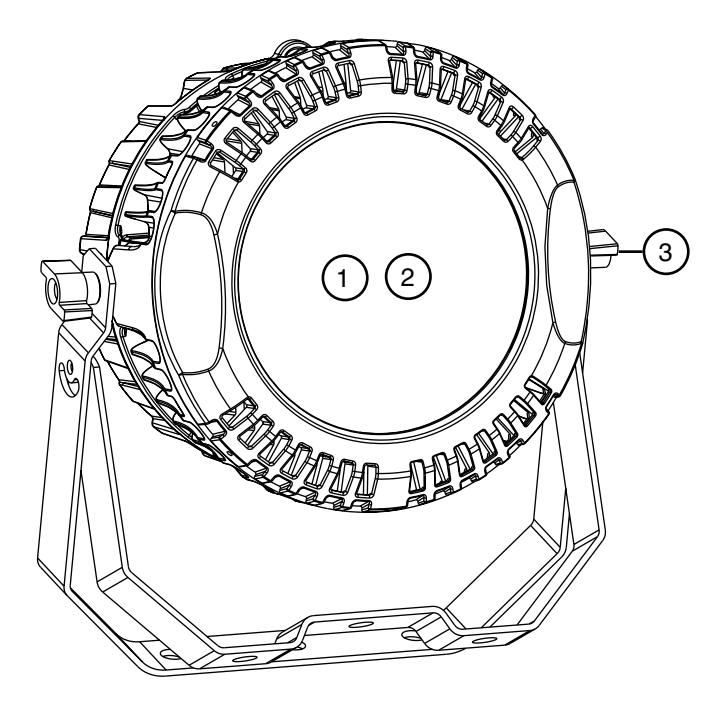

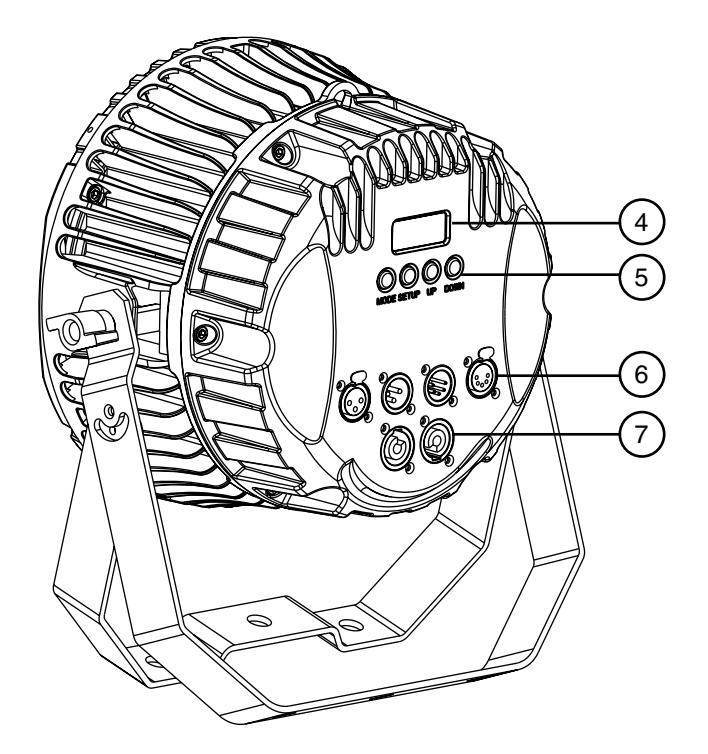

## **PARTE DELANTERA**

- 1. Lente de Fresnel
- 2. LED COB 120 W RGBW 4en1
- 3. Doble soporte de fijación

## **PARTE TRASERA**

- 4. Display digital 7 segmentos
- 5. Botones de control
- 6. Entradas / Salidas DMX XLR 3 y XLR 5 contactos
- 7. Entrada / Sacada de alimentación (Power-CON®)

## **6. utilizACIÓN DEL PRODUCTO**

## **PUESTA EN MARCHA**

Conecte el Cable de alimentación al «Power In» del aparato y enchúfelo a la red.

## **FUNCIONNAMIENTO**

## **El PAR-PC120/4COB dispone de modos de funcionamiento:**

- **1. Macros de colores :** seleccione directamente una mezcla de color grabada
- **2. Programas integrados** : seleccione uno de los programas automático
- **3. Modo automático :** lectura en rizo de los programas integrados
- **4. Modo musical :** funcionamiento al ritmo de la música
- **5.** Color fijo : proyección de un solo color después del ajustar los valores de R+G+B+W

## **Así como varios modos de control:**

- **4. Control manual :** Ajuste del valor de las funciones con los botones de control del aparato.
- **5. Master / Slave :** Sincronización de varios aparatos «Slave» con un proyector «Master».
- **6. DMX512 :** control de su aparato via un controlador DMX (vendido separado)

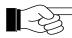

**E** Descubra en este manual cómo utilizar y sacarle el mejor partido al aparato.

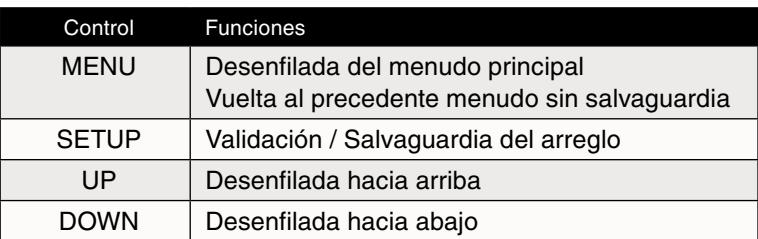

## **Tabla del menú y de las funciones**

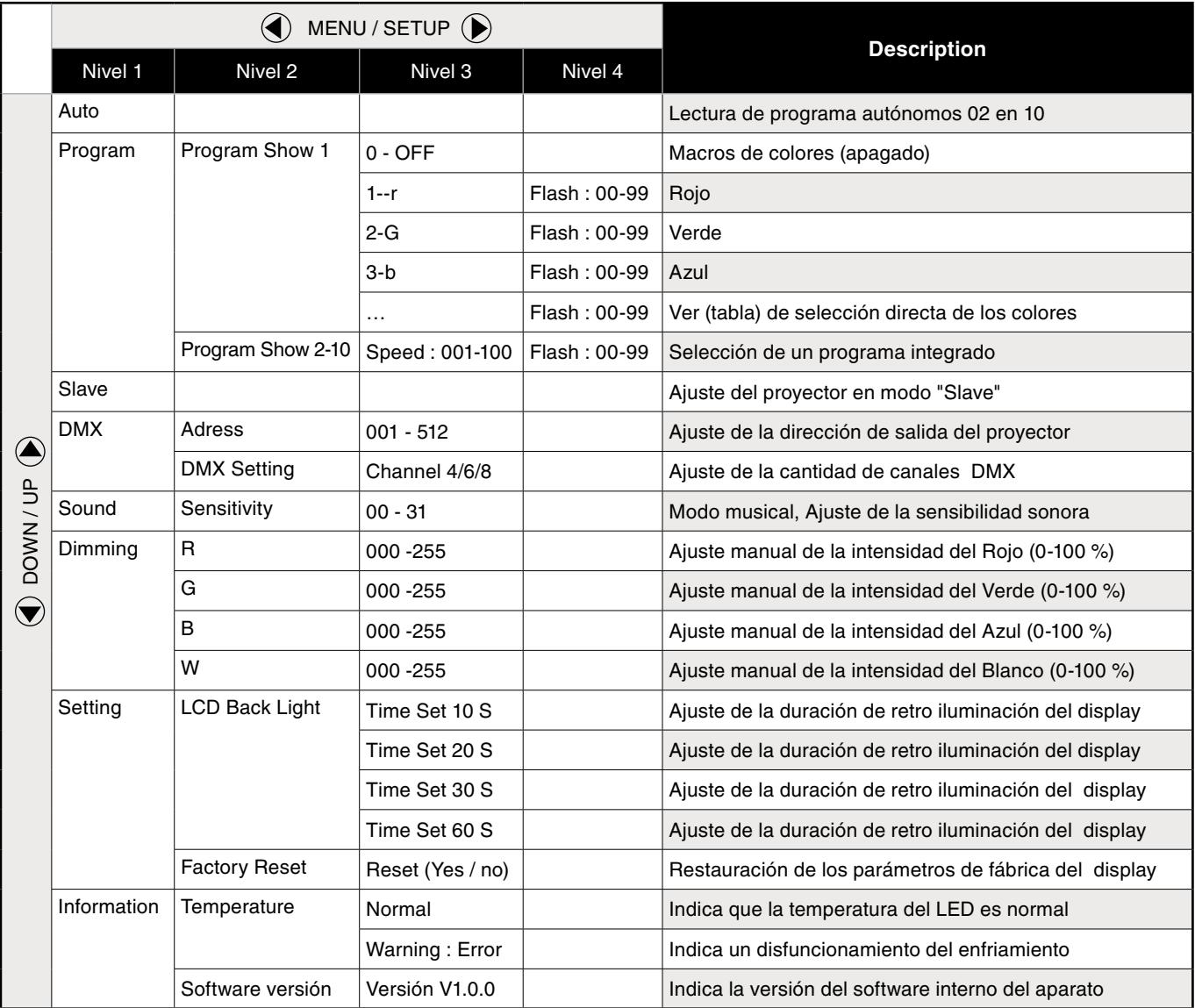

## **1. Macros de colores**

## **Tiene la posibilidad de seleccionar directamente una mezcla de color grabada sobre el software interno del aparato:**

- • Desplegue el menú con MODE, hasta visualizar « *Program Show: XX* «.
- Valide con SETUP para entrar en el submenú.
- Seleccione el programa « **Program Show: 01** ».
- Valide con SETUP.
- Vea la tabla siguiente para seleccionar el color.

## **Tabla de selección directa de una macro de color :**

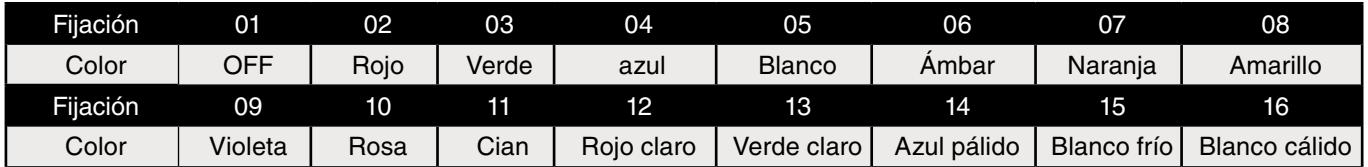

**Tiene entonces la posibilidad de ajustar la frecuencia de los flashes de color :** 

- Pulse de nuevo SETUP.
- El aparato indica « **Flash: XXX** ».
- Ajuste el valor de los flashes de « *Flash: 000* » (color fijo) « *Flash: 099* » (flashes muy rápidos) con UP o DOWN.

∕ [`

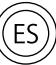

## **¡ Atención !**

No olvide que los cambios rápidos de colores o de flashes pueden provocar crisis de epilepsia en personas fotosensibles e epilépticas.

Pulse MODE para volver al menú precedente.

## **2. Programas integrados**

## **Seleccione uno de los programas automático :**

- • Despliegue el menú con MODE, hasta visualizar « *Program Show: XX* ».
- Valide con SETUP para entrar en el submenú.
- Seleccione unos de los programas « **Program Show: 02** » a « **Program Show: 10** ».
- Valide con SETUP para activar el programa.

## **Ahora tiene la posibilidad de ajustar la velocidad de lectura de los programas integrados :**

- Una vez el programa seleccionado, pulse SETUP.
- El aparato indica: « **Speed: XXX** ».
- • Ajuste el valor de la velocidad de lectura de « *Speed: 001* » (lento) a « *Speed: 100* » (muy rápidos) con UP o DOWN.

## **Ahora tiene la posibilidad de ajustar la frecuencia de los flashes de color :**

- Pulse de nuevo SETUP.
- El aparato indica « **Flash: XXX** ».
- • Ajuste el valor de los flashes de « *Flash: 000* » (color fijo) a « *Flash: 099* » (flashes muy rápidos) con UP o DOWN.

## **3. Modo automático**

## **Le proyector dispone de un modo automático que hace desfilar en bucle el conjunto de los programas integrados. Para seleccionar, proceda de la manera siguiente :**

- • Pulse MODE, hasta visualizar « *Auto* ».
- • Seleccione uno de los programas integrados **«** *Program Show: 02 a 10* **»**
- Valide con SETUP para activar el Modo automático.

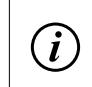

## **INFORMAción :**

En este Modo, la velocidad de lectura será idéntica a la indicada en el menú de los programas integrados (2).

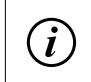

#### **INFORMAción :**

El aparato reproducirá en bucle los programas integrados hasta que reciba nuevas instrucciones.

## **4. Modo musical**

## **Para hacer funcionar el proyector en modo musical, proceda de la menara siguiente :**

- Seleccione el menú « **Sound** » con MODE y valide con SETUP.
- Después pulse con SETUP para ajustar la sensibilidad del micro.
- Regule la sensibilidad sonora de « **Sensitivity 00** » a « **Sensitivity 31** » (muy sensible) con UP y DOWN.

## **5. Color Fijo**

#### **Proyección de un solo color después del ajustar los valores de R+G+B+W. Para definir el color :**

- • Navegue en el menú principal con MODE hasta visualizar « *Dimming* ».
- Entre en el submenú con SETUP.
- Después regule el valor de cada color  $(R + G + B + W)$  con UP y DOWN.
- Pulse SETUP para validar y pasar al color siguiente.

## **MODOS DE CONTROL**

## **6. Modo Master/ Slave**

**Tiene la posibilidad de hacer funcionar varios PAR-PC120/4COB de manera sincronizada:**

- **a. Configure el « Master » :**
- • Regule el aparato « Master » sobre el modo autónomo de su elección : *Macros de colores* (1), *Programas integrados* (2), *Modo automático* (3), *Modo* musical (4), o *Color fijo* (5).
- **b. Regule los aparatos « Slaves » :**
- Pulse MODE hasta visualizar « **Slave** ».
- Valide con SETUP.
- • Conecte los aparatos entre ellos con cable DMX 3 o 5 contactos, saliendo del conector « Out » del aparato « Master » al conector DMX « In » del aparato siguiente.

#### **Esquema Master/Slave**

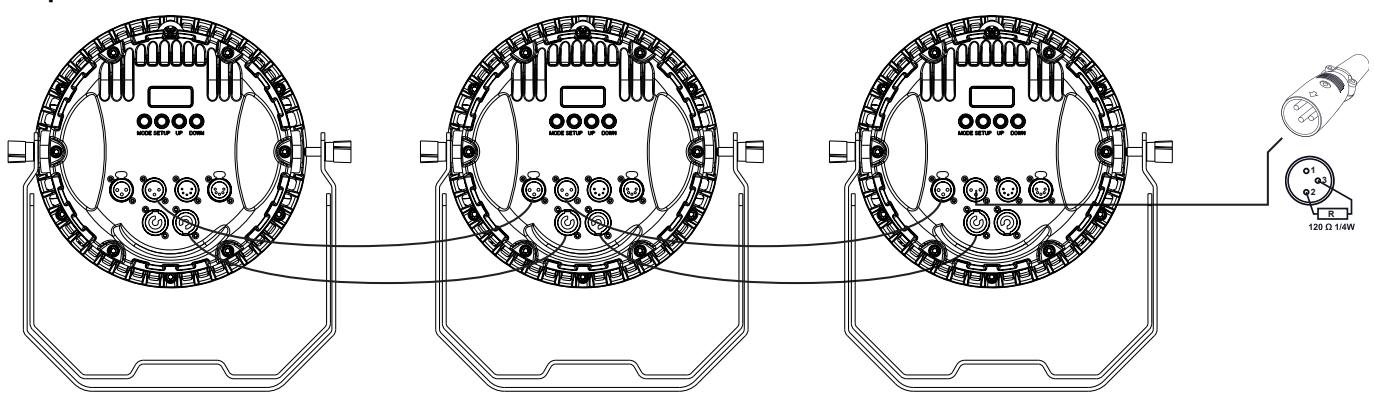

- Proceda de la misma manera para todos los aparatos.
- • Acabe la instalación con una terminación DMX de impedancia de 120 Ω al conector DMX « Out » del último aparato de la cadena.

#### **7. Modo DMX512**

#### **Tiene la posibilidad de controlar el aparato con un controlador DMX externo :**

- Pulse MODE hasta visualizar « **DMX** ».
- Entre en el menú del Modo DMX del aparato con SETUP.

#### **a. Ajuste de la direccion de arranque del aparato :**

- • Despliegue el submenú con UP y DOWN hasta visualizar « *DMX* ».
- Pulse de nuevo SETUP, el display indica « Adress : XXX »
- Regule la direccion de arranque del proyector de « **Adress: 001 a 512** » con UP y DOWN, y valide con SETUP.

## **b. Ajuste de la cantidad de canales DMX activos :**

- Despliegue el submenú con UP y DOWN « Channel Setting», y pulse SETUP.
- • Regule la cantidad de canales « *Channels 4-CH* », « *Channels 6-CH* » « *Channels 8-CH* » con UP et DOWN.
- Valide con SETUP.
- • Conecte el aparato al controlador DMX con un DMX XLR 3 o 5 contactos, saliendo del conector DMX « Out » del controlador al conector DMX « In » del aparato.
- Después vea la *Tabla de los Modos y de los canales DMX* para controlar el aparato.

## **Tabla de los Modos y de los canales DMX**

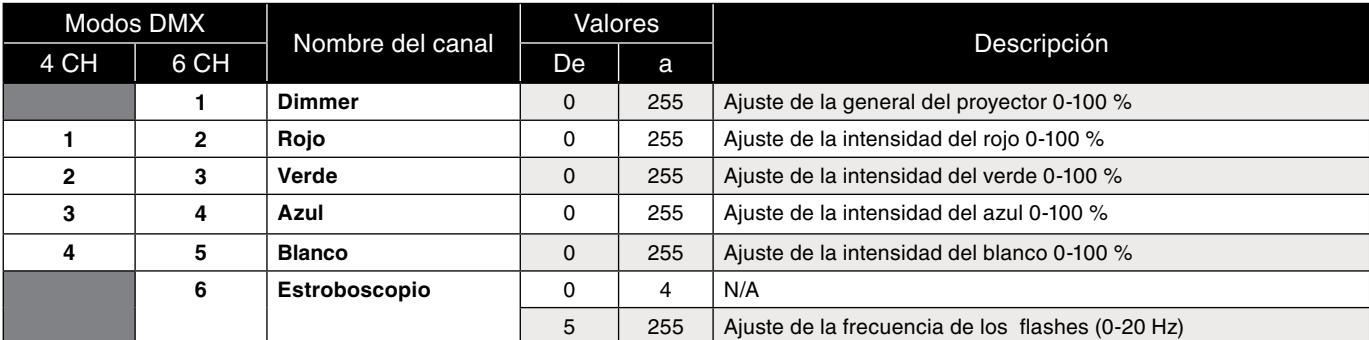

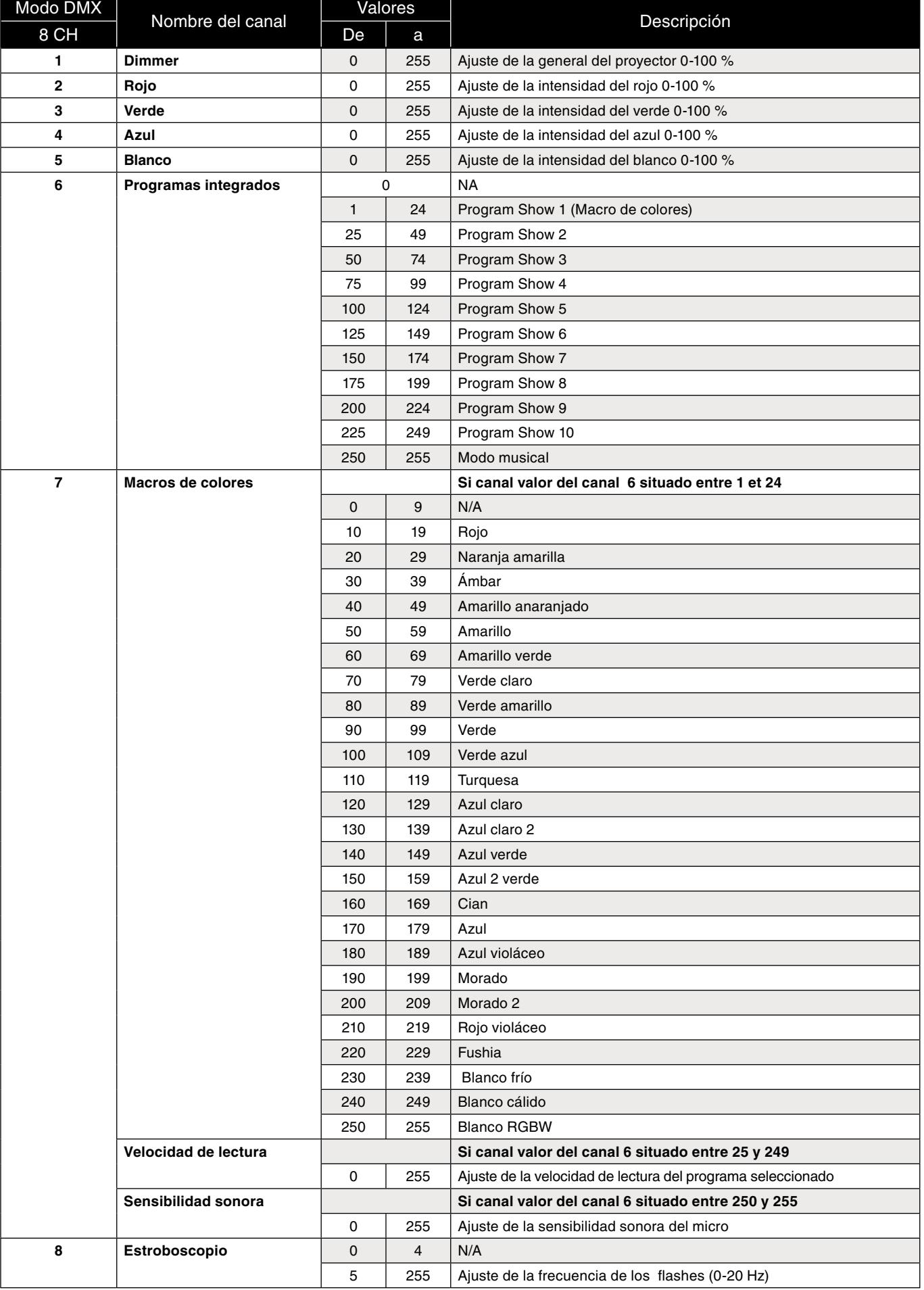

info@dune-sono.com - www.dune-sono.com

ES

## **OTRAS FUNCIONES**

## **Retro-illuminación**

**El aparato permite regular la duración de retro-Iluminacion del display :** 

- Pulse MODE hasta visualizar « *LCD Back Light* ».
- Seleccione la duración de retro-iluminación deseada con UP o DOWN :
- Time Set 10S
- Time Set 20S
- Time Set 30S
- Time Set 60S

#### **Reset**

Puede hacer restaurar los parámetros del aparato.

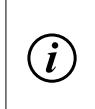

## **INFORMAción :**

Este menú permite activar los procesos de Reinicialización de todos los ajustes del PAR-PC120/4COB. Utilice este menú si quiere reinicializar los ajustes de fabrica, o si detecta un disfuncionamiento del aparato

- • Pulse MODE hasta visualizar « *Factory Reset* ».
- • El aparato indica « *YES* » / « *NO* ».
- Seleccione la opción deseada y valide con SETUP.
- También puede hacer un RESET pulsando simultáneamente en MODE y SETUP durante 5 segundos.

## **INFORMACIONES COMPLEMENTARIAS**

El aparato puede indicar informaciones sobre su funcionamiento:

#### **Temperatura**

- Pulse MODE hasta que visualice « **Info** ».
- Entre en el menú con SETUP.
- Pulse "UP" y "DOWN" para elegir la opción « **Temperature** ».

#### **Si el aparato indica:**

**Normal :** el aparato funciona correctamente.

**Warning ! Error :** deje enfriar el aparato. Lo más seguro que es sea una disfunción del sensor térmico de aparato.

Si el mensaje persiste, no utilice el aparato. Contacte al vendedor.

#### **Versión du software :**

- Pulse MODE hasta que indique « **Info** ».
- Entre en el menú SETUP.
- Pulse "UP" y "DOWN" para elegir la opción « **Software version** ».
- Pulse SETUP para verificar la versión del producto.

#### **LIMPIEZA**

Limpie las ópticas accesibles del exterior para optimizar la potencia luminosa. La frecuencia de limpieza depende del lugar de funcionamiento: los ambientes húmedos, con humo o particularmente sucios pueden provocar depósitos de polvo y suciedad importante en el sistema óptico del aparato. Efectué la limpieza con un paño humedecido y producto limpia cristales. Seque con precaución.

Para garantizarle una calidad óptima de los productos, SODEL SAS se reserva el derecho de modificar sin previo aviso las características técnicas y las configuraciones generales de los aparatos, en este caso las características y los esquemas de este manual pueden ser diferentes. Según datos del fabricante. Nos reservamos el derecho de modificación. Manual de instrucciones protegido por el copyright de SODEL SAS.

Está prohibida cualquier reproducción total o parcial de este manual.

Según datos del fabricante Made in PRC

## **Notes / notas**

ES

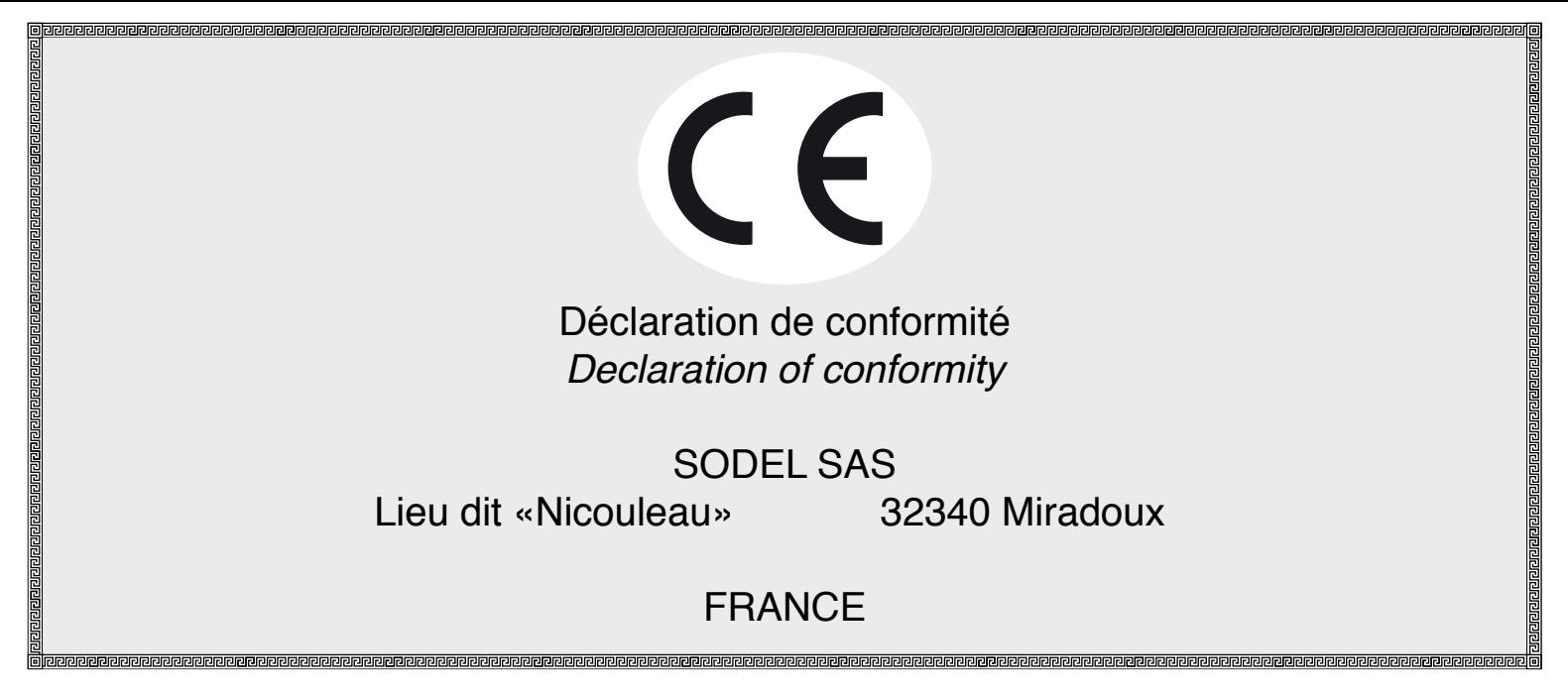

Ce produit est conforme aux exigences relatives aux directives  $CF$ Une méthode conforme d'évaluation aux directives a été exécutée.

The product is conform with the basic requirements of the relevant EC directives. A conformity assessment method as provided in the directives has been executed.

Désignation de l'appareil :

Designation of equipment:

## PAR-PC120/4COB 120W RGBW 4in1 PAR LIGHT

Pour vérification à la conformité à la directive Basse Tension (LVD) 73/23/EEC, modifiée par 93/68/EC, les normes suivantes ont été appliquées :

#### *EN 60598-2-17: 1989+A2:1991; EN 60598-1: 2008+A11:2009; EN 62471: 2008*

Pour vérification à la conformité à la directive relative à la Compatibilité Électromagnétique (EMC) 2004/108/EC, les normes suivantes ont été appliquées :

*EN 55015: 2013; EN 61547: 2009; EN 61000-3-2: 2014; EN 61000-3-3: 2013*

Les documents techniques suivants sont disponibles pour les instances compétentes :

- notice d'utilisation
- rapports de test

For verification in accordance with the low-voltage directive 73/23/ EEC, changed by 93/68/EC, the following standards were applied:

*EN 60598-2-17: 1989+A2:1991; EN 60598-1: 2008+A11:2009; EN 62471: 2008*

For verification in accordance with EMC-directive 2004/108/EC the following standards were applied:

*EN 55015: 2013; EN 61547: 2009; EN 61000-3-2: 2014; EN 61000-3-3: 2013*

The following technical documentations are available for inspection:

- operating instructions
- test documents

# **SODEL SAS**